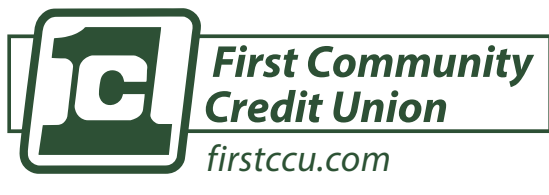

#### **Free Member Feature**

*FirstCCU Home Banking - transfer money into your FirstCCU accounts or make your loan payment from another credit union or bank.* 

**External transfers can ONLY be viewed from the platform from which it was submitted. transfers may take up to 3 days.**

**Beloit | Monroe | Janesville | Rockford**

# **setting up ach external transfers in home banking**

# **connecting your non-firstccu account**

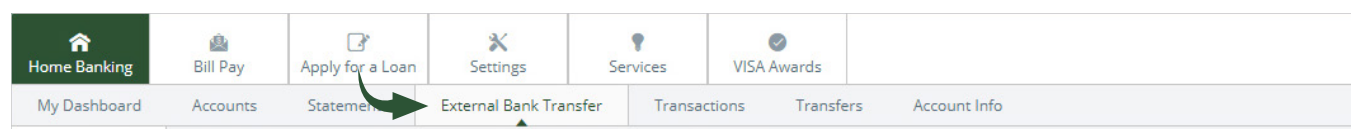

- **1)** Login into Home Banking
- **2)** On the second menu bar, click "External Bank Transfer"
- **3)** Agree to terms and conditions
- **4)** Click on "Add Account"
- **5)** Input the following information for the non-FirstCCU Account you like to link:
	- **•** Account Name = Choose a nickname for the account
	- **•** Routing # This will confirm the bank name
	- **•** Account #
	- **•** Account Type Checking or Savings
- **6)** Click 'Submit'
- **7)** FirstCCU will automatically send two micro deposits into the external account within 1-3 business days.

### **the Septimers**

You have the ability to set the frequency of the transfer. Make a one-time transfer or set up a reoccurring transfer to never miss a loan payment!

You can transfer funds directly into your loan to satisfy your monthly payment.

*Be sure to plan payments and transfers accordingly*

# **verifying the micro deposits**

- **1)** Login into FirstCCU Home Banking
- **2)** On the second menu bar, click "External Bank Transfer"
- **3)** Click "Enrolled Accounts"
- **4)** Input the two micro deposits made into your non-FirstCCU account and click "submit"
- **5)** The status will change to verified

## **making the transfer**

- **1)** Login into FirstCCU Home Banking
- **2)** On the second menu bar, click "External Bank Transfer"
- **3)** Click "New Transfers"
- **4)** Select the From and To accounts. Your non-FirstCCU account now shows up as an option
- **5)** Choose the amount you wish to transfer and click submit
- **6)** Allow up to three business days for the transfer to process